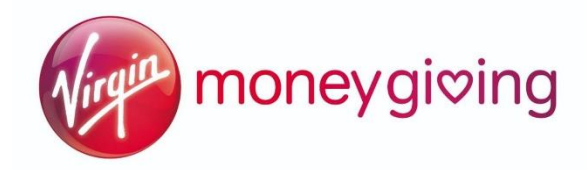

# **How to set up a VirginMoneyGiving page**

You can set up your own page to fundraise for Rainbow Living at **www[.virginmoneygiving.com.](https://www.justgiving.com/)**

Visit the [Virgin Money Giving sign-in page](https://uk.virginmoneygiving.com/fundraiser-portal/userSignIn) -

[\(https://uk.virginmoneygiving.com/fundraiser-portal/userSignIn\)](https://uk.virginmoneygiving.com/fundraiser-portal/userSignIn) and enter a few simple details such as your name, address, a password and your contact preferences.

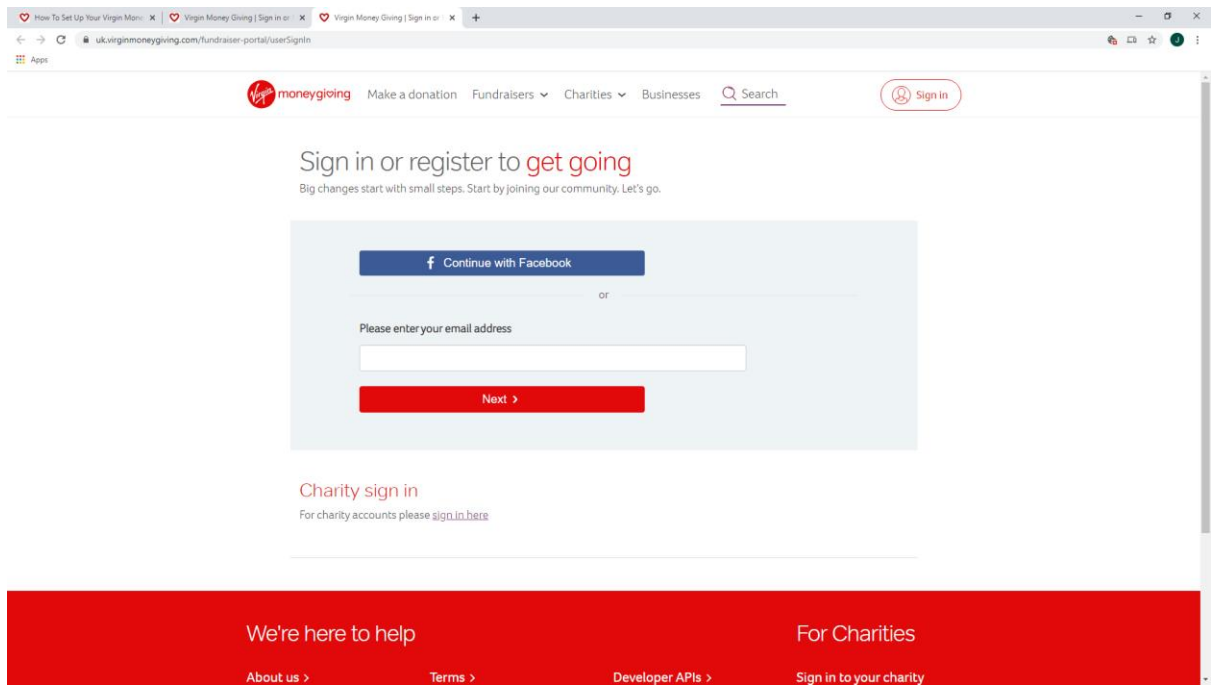

#### **Select the best fundraising option for you**

You'll then need to select the option that's relevant to you:

 **Start your own fundraising challenge** Choose this option to promote your own challenge. **Change the world in honour of someone special**

Choose this option to help share a challenge in memory of a loved one; we'll ask you to enter their name and your relationship to them.

## **Change the world as a team**

Choose this option to promote a team challenge; we'll ask you your team name and teammates' email addresses so we can find them on our database. If they're not registered with us already then you'll need to add their names too – you'll then be able to see a list of teammates as you add them one by one.

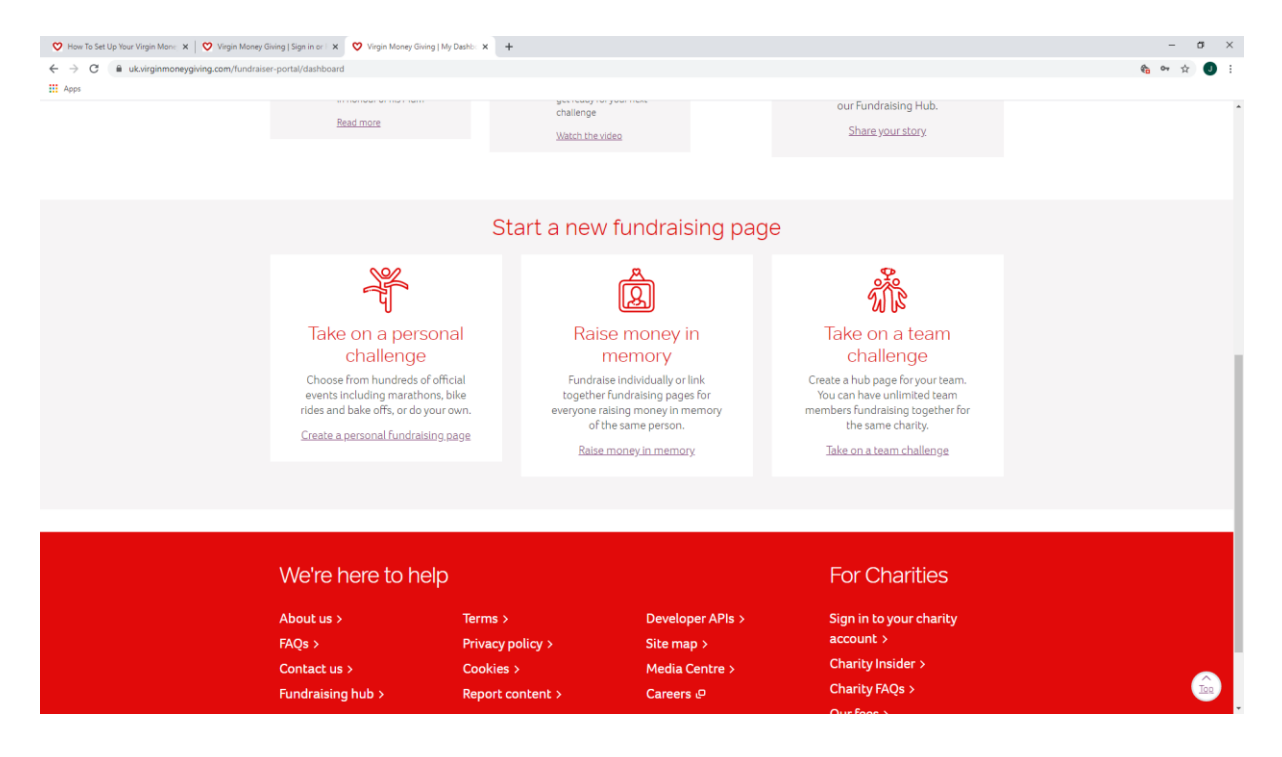

### Say why you're fundraising

VirginMoneyGiving will then direct you to your very own, brand new fundraising challenge page! Here, you'll be able to enter a short description of what you're doing to raise money – whether you're joining in a big event, doing your own thing or celebrating something special – and the date or deadline you're doing this by

#### **Select your charity**

On the next page you enter the charity for which you're planning to fundraise, so please select Rainbow Living here.

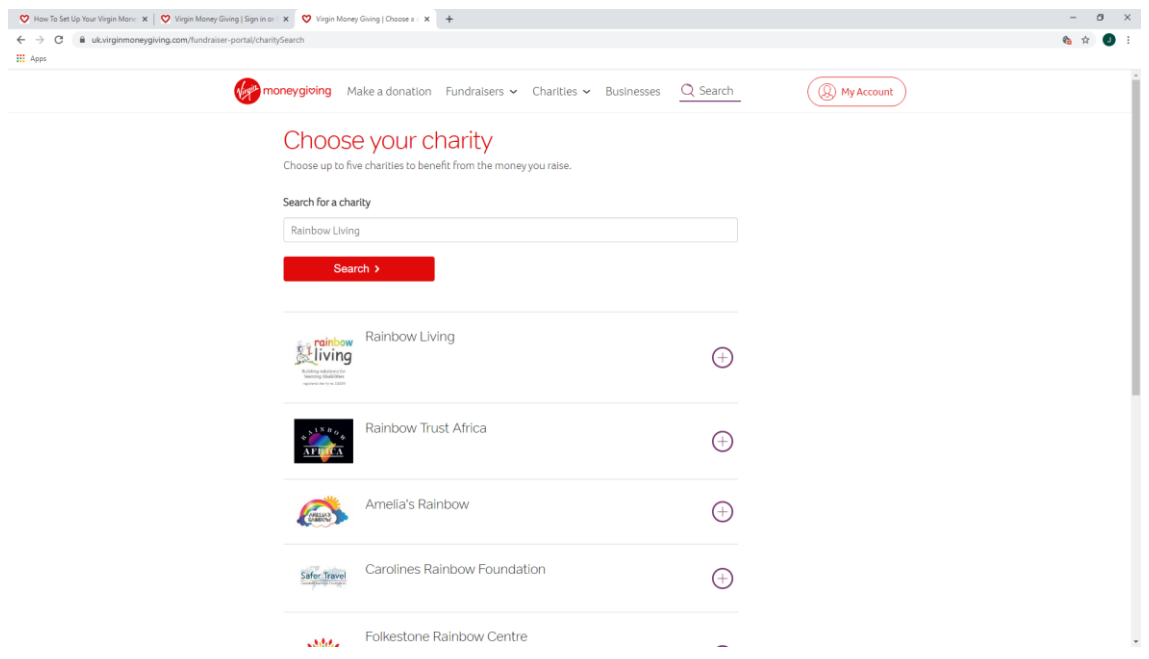

As you select a charity they will appear under a 'Your selected charities' section at the bottom of the page. You'll then be given the option to confirm if you would like us to ask your chosen charities to contact you directly with ideas for support – you're completely in control.

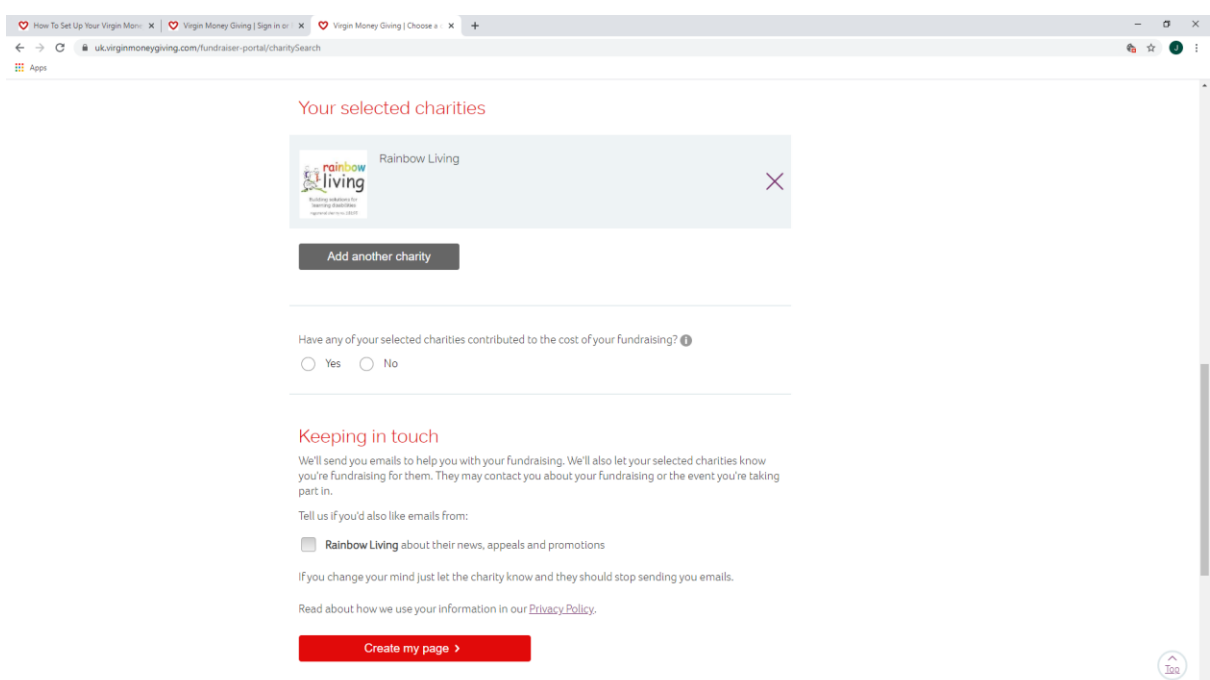

### **Finalise your fundraising page**

At the bottom of the page click 'Create my page', and that's it  $-$  your fundraising page is now live. Congratulations, you're now an online fundraiser!

Of course, having your own Virgin Money Giving fundraising page is just the start – you'll also want to drive people to it, engage them with your cause and persuade them to donate to it. Check out [How to make your Virgin Money](https://uk.virginmoneygiving.com/giving/fundraising/how-to-make-your-virgin-money-giving-page-brilliant)  [Giving page brilliant](https://uk.virginmoneygiving.com/giving/fundraising/how-to-make-your-virgin-money-giving-page-brilliant) ([https://uk.virginmoneygiving.com/giving/fundraising/how-to-make](https://uk.virginmoneygiving.com/giving/fundraising/how-to-make-your-virgin-money-giving-page-brilliant/)[your-virgin-money-giving-page-brilliant/\)](https://uk.virginmoneygiving.com/giving/fundraising/how-to-make-your-virgin-money-giving-page-brilliant/) to make sure your fundraising page works as hard for you as you do for your charity.

Please do encourage your supporters to tick the Gift Aid fields where appropriate.

**Do get in touch with us at [treasurer@rainbowliving.org.uk](mailto:treasurer@rainbowliving.org.uk) should you have any questions or require any help in setting up your Virgin Money Giving page.**